## SILHOUETTE CAMEO BASICS

### **Course Topics**

- Introduction to the Silhouette Cameo
- The Makery
- Cutting a Basic Shape with the Silhouette Cameo
- Resources and Help

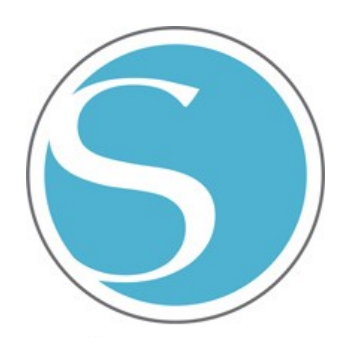

#### **What is the Silhouette Cameo?**

The Silhouette CAMEO® is a DIY cutting machine used to create custom projects for home, business, school or hobby. It has a small blade to cut a variety of materials, such as paper, cardstock, vinyl and fabric. It also has special pens that can be used for drawing your designs. The Cameo can cut up to 12 inches wide and has its own software that you use to prepare and create your own designs.

You can use the Silhouette Cameo for all sorts of projects, such as cards, scrapbook pages, paper crafts, stickers, stencils, iron-on transfers, temporary tattoos and etching.

*(Source: [www.silhouetteamerica.com/shop/machines/cameo\)](https://www.silhouetteamerica.com/shop/machines/cameo)*

### **The Makery**

The Silhouette Cameo is one of the tools that will be available in the library's new makerspace – "The Makery." Makerspaces are popping up in libraries across the nation and are quickly becoming the local go-to spot for entrepreneurs, designers, craft enthusiasts and inventors. They are focused on hands-on learning and promoting creativity.

The Makery will be opening in a newly-renovated space in the library's basement sometime this spring. It will be a place to invent, collaborate and design using tools, equipment and technology. In addition to the Silhouette Cameo, Elmhurst library cardholders will also be able to use a 3D Printer, a Laser Cutter, Embroidery and Sewing Machines, Prototyping and DIY Kits, and more!

*(For more information, or to contact the library with questions about the Makery or a project you need assistance with, visit elmlib.org/makery.)*

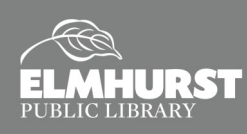

# SILHOUETTE CAMEO BASICS

### **Cutting a Basic Shape with the Silhouette Cameo**

The four main components of the Silhouette Cameo are the machine itself, the blade, the sticky mat and the Silhouette Studio software. To cut a shape, you create or download a design using the software, adjust the blade depth for the media type, insert the media you are cutting (using the sticky mat for paper – materials like vinyl that already have a backing do not need the mat) and then send the design to the Silhouette for cutting.

### **Silhouette Studio**

With the Silhouette Studio software, you can download a free shape from the library, purchase designs from Silhouette's Design Store or create your own using the the tools available around the workspace.

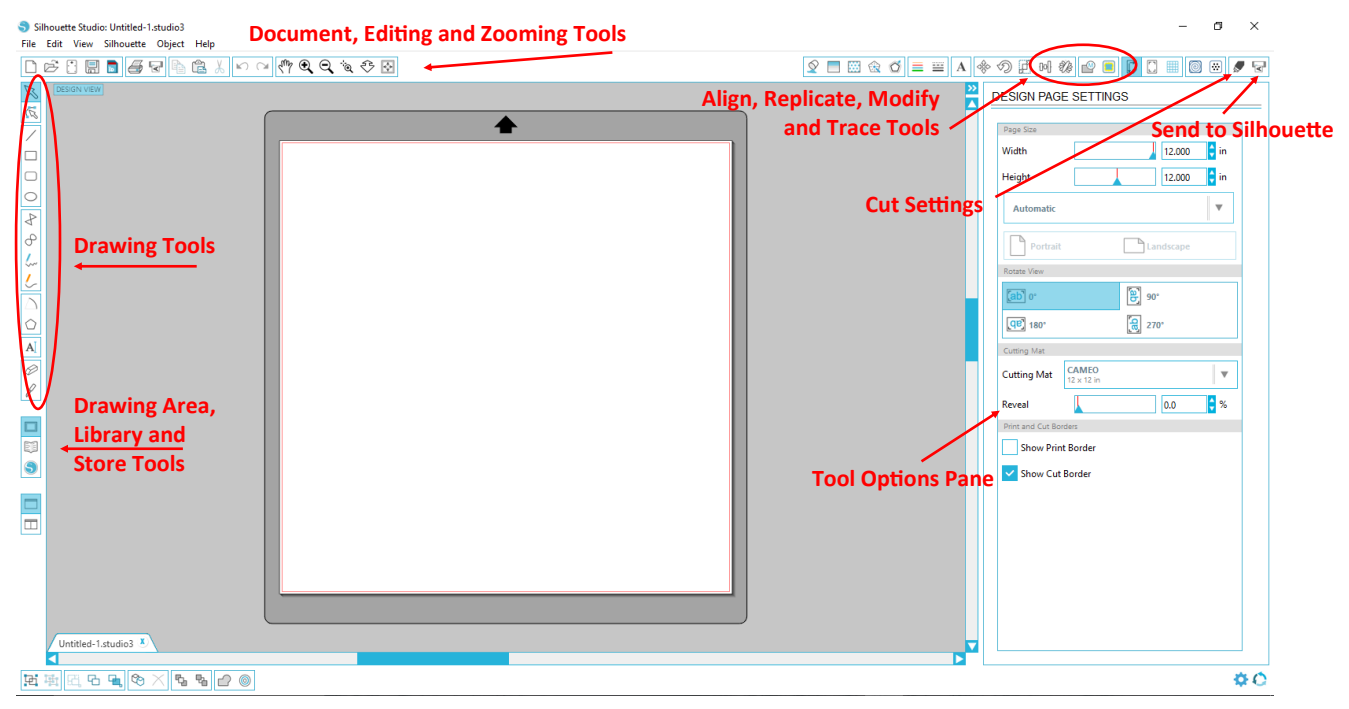

**Tip:** Always do a Test Cut before cutting your full design!

### **Resources and Help**

- The full manual (PDF) for the Silhouette Studio software is available under the "Help" tab.
- You can find more information, projects and ideas by visiting the following web sites:

**www.silhouetteamerica.com/ www.instructables.com/howto/silhouette+cutter/**

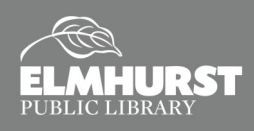